# **Completing a Child Care Stabilization Grant Application in WA Compass**

In order for the provider to apply, they need to have an open license in good standing.

### **For Questions About the Child Care Stabilization Grant, Contact:**

*Imagine Institute* <http://www.imaginewa.org/CCSG-Support> phone: 206-492-5249 email: CC[SG@imaginewa.org](mailto:CCSG@imaginewa.org) 

*Voices of Tomorrow (serving East African child care providers)* [https://voicesoftomorrow.socialsolutionsportal.com/apricot-intake/eb24b194-5588-4594-a0a5-3f8573356bf6](https://gcc02.safelinks.protection.outlook.com/?url=https%3A%2F%2Fvoicesoftomorrow.socialsolutionsportal.com%2Fapricot-intake%2Feb24b194-5588-4594-a0a5-3f8573356bf6&data=04%7C01%7Ckelsey.boyce%40dcyf.wa.gov%7Ca8c6168aeb32434bd33108d989495c2f%7C11d0e217264e400a8ba057dcc127d72d%7C0%7C0%7C637691771120596327%7CUnknown%7CTWFpbGZsb3d8eyJWIjoiMC4wLjAwMDAiLCJQIjoiV2luMzIiLCJBTiI6Ik1haWwiLCJXVCI6Mn0%3D%7C1000&sdata=rO8y6V8inA5QCt26%2BVA5IsAh6qpQZxuuQNDNOyi6Yd8%3D&reserved=0) phone: (206) 278-8290 email: [childcaresupport@tomorrowvoices.org](mailto:childcaresupport@tomorrowvoices.org)

*Stabilization Grant email inbox:* [dcyf.stabilizationgrant@dcyf.wa.gov.](mailto:dcyf.stabilizationgrant@dcyf.wa.gov)

*For Provider Portal Support, Contact*[: dcyf.providerportal@dcyf.wa.gov](mailto:dcyf.providerportal@dcyf.wa.gov) or 1-866-627-8929.

## **To Complete a Child Care Stabilization Grant Application in the Provider Portal, Follow the Steps Below**

- **1.** Log into the WA Compass Provider Portal.
- **2.** Click on the "Grant Information" tab:

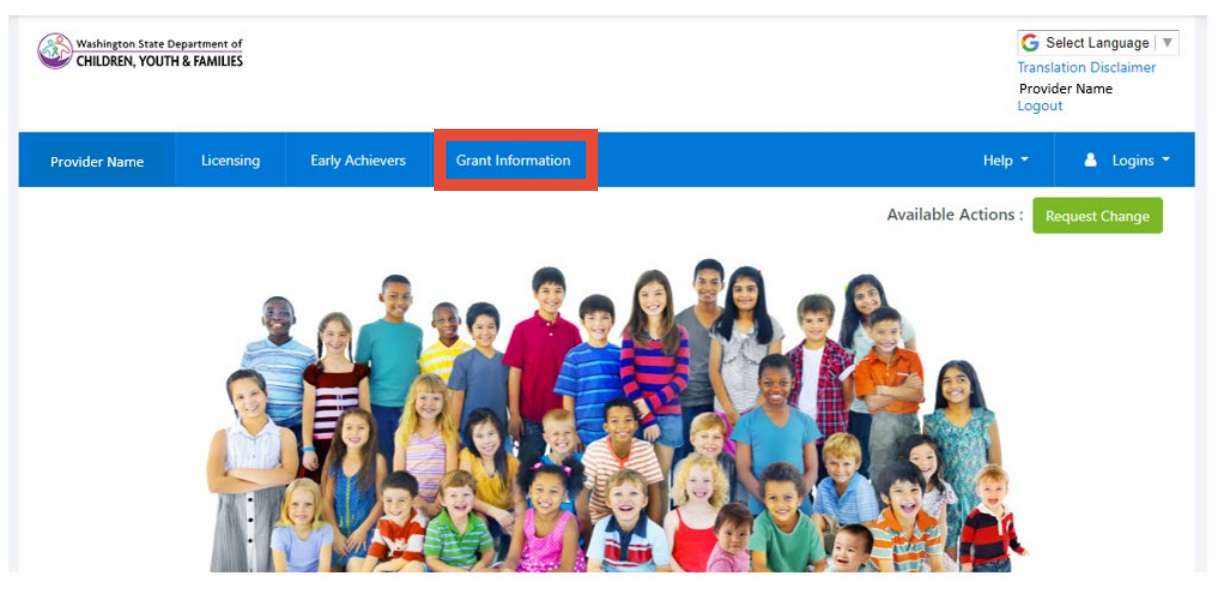

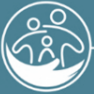

Washington State Department of **CHILDREN. YOUTH & FAMILIES** 

Updated September 2021

**3.** Select Language, if you would like to view the page in a language other than English.

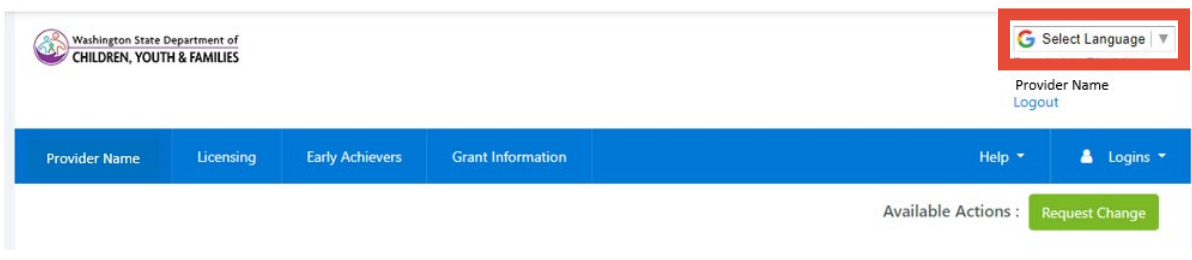

**4.** Click "Current Grants" .

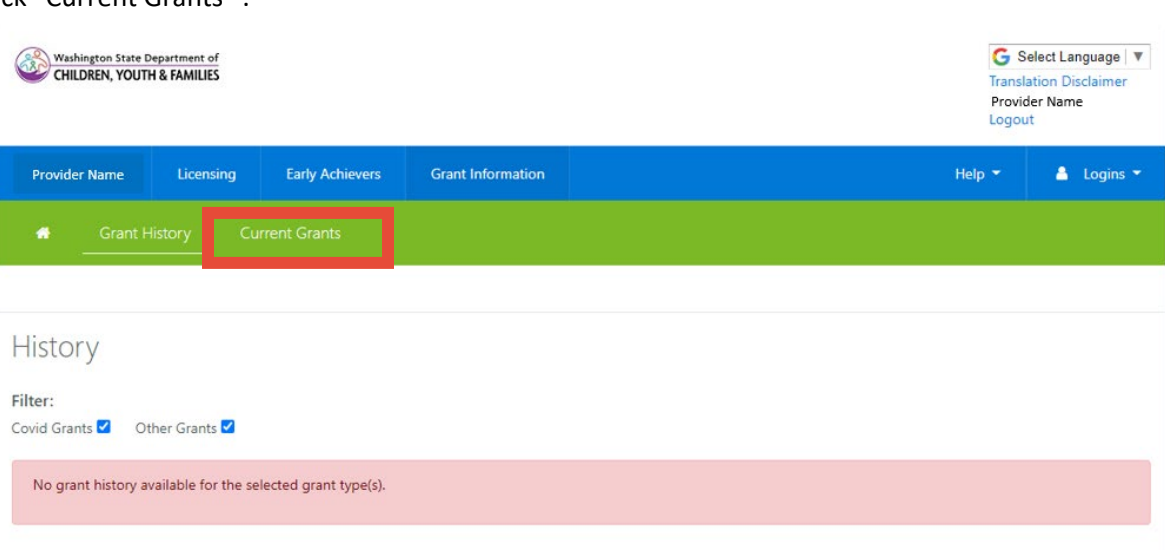

**5.** "Current Grants" shows all grant opportunities that are currently open, with a check box to show whether or not a provider has already applied. Click on "DCYF Child Care Stabilization Grant".

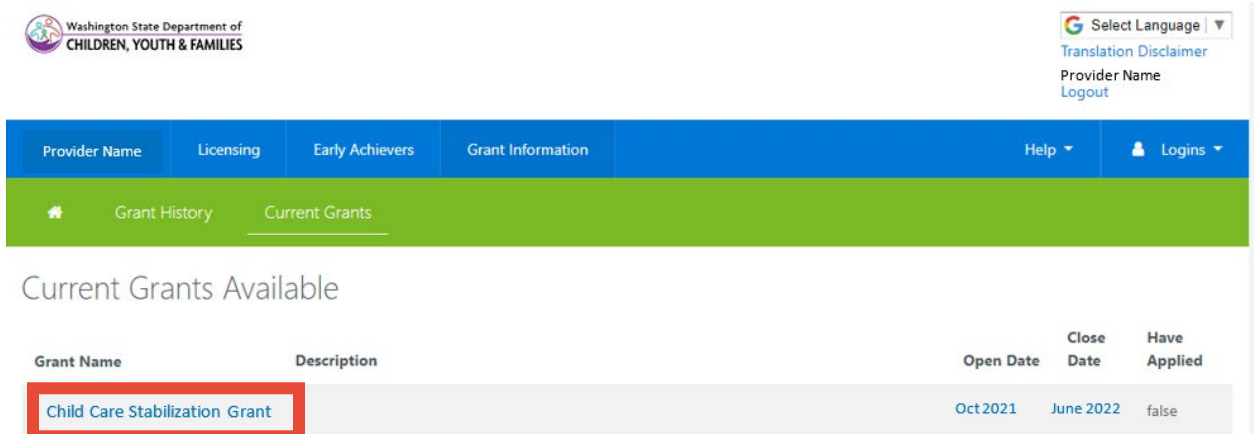

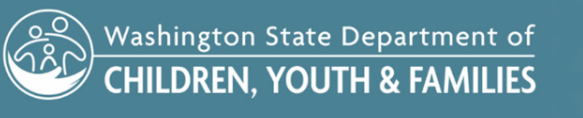

#### **6.** Application opens in a new window.

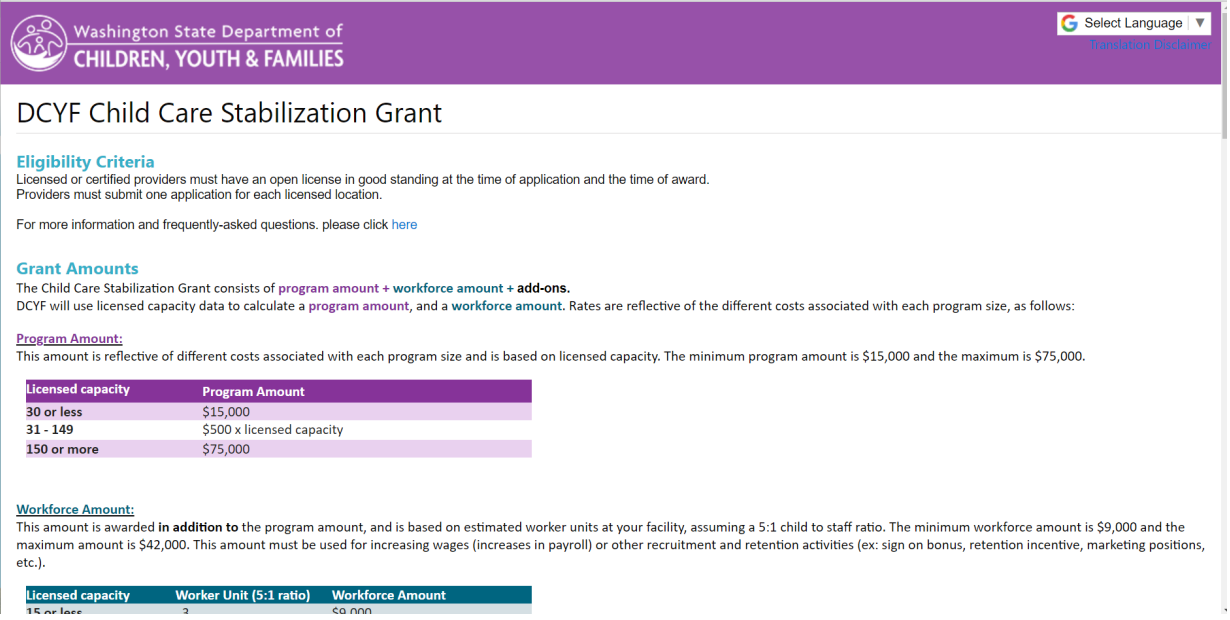

**7.** Read and answer all application questions. **These questions are for DCYF data and your answers will not change the grant amount your facility is eligible to receive.**

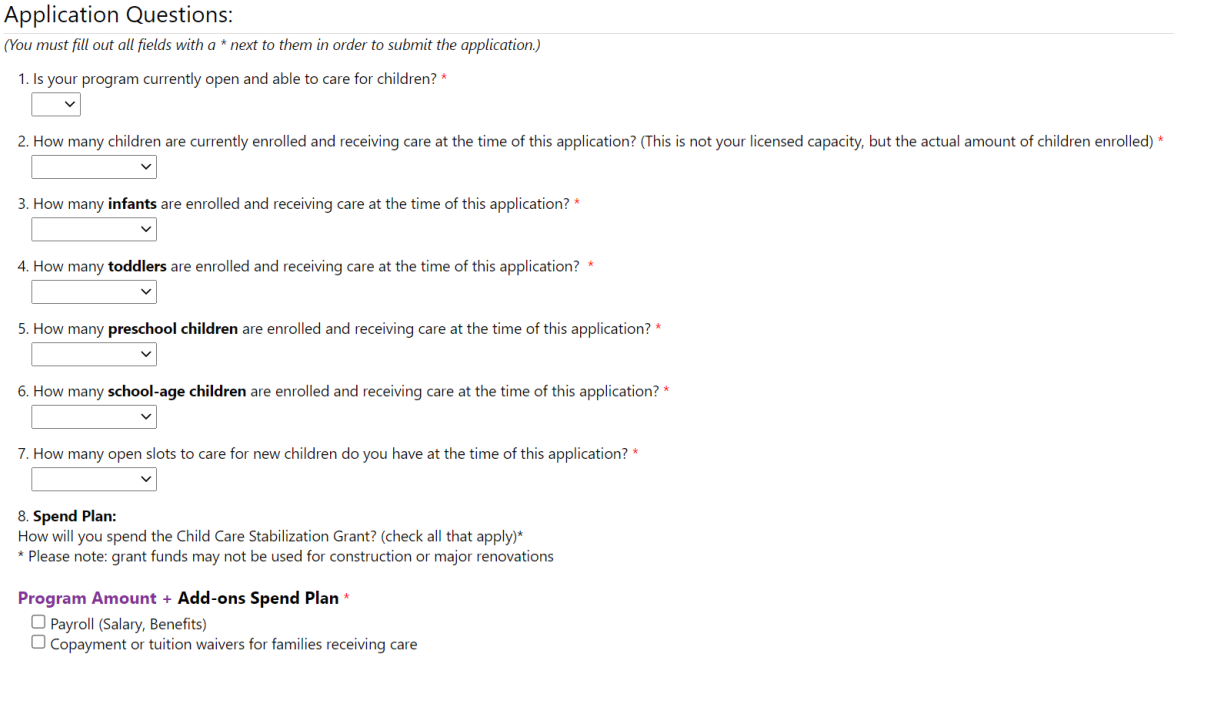

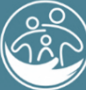

Washington State Department of<br>CHILDREN, YOUTH & FAMILIES

**EXAMPLE** 

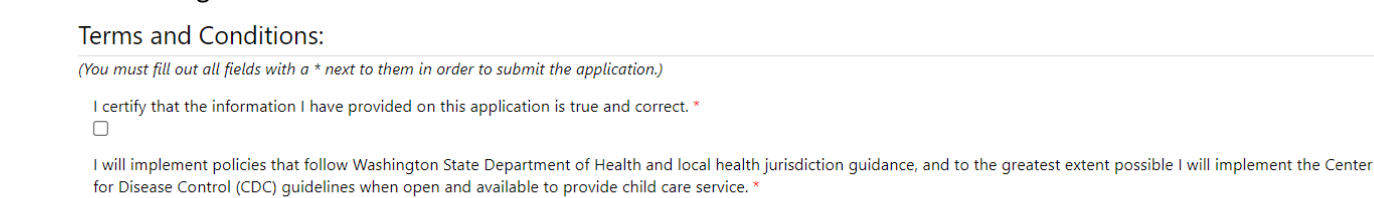

**8.** Read and agree to all terms and conditions.

I will pay employees their base pay, and benefits if applicable. I will not reduce an employee's pay or benefits by wage reduction or involuntary furlough. This begins at the date of application and continues for one year after I receive my funds. \*  $\Box$ 

I will increase employee's pay and may add benefits with the workforce amount of my grant award. This must go above and beyond what is currently provided. If I am a licensed family home with no other employees, I will use my workforce amount to increase my own compensation.  $\Box$ 

I have reviewed and updated all staff records associated with my facility in MERIT, and I have end-dated all employees who are no longer working at my facility. All staff records in MERIT are now accurate and up-to-date.  $\Box$ 

I will provide enrolled families relief from fees to the extent possible, and prioritize families who are struggling to pay when providing such relief. \*

I will stay open and able to care for children through the 2021-22 school year calendar of my local school district, and will make every effort to continue to serve children past that time.  $\Box$ 

I agree to keep all receipts from purchases made with this grant money for five years. \*

I understand that DCYF may ask me to provide these receipts from expenses or purchases made with money from this grant and, if I cannot provide these receipts and documentation when asked, I will be required to repay part or all of the grant money to the State of Washington. '  $\Box$ 

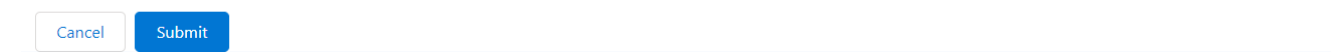

#### **9.** Click "Submit".

 $\Box$ 

 $\Box$ 

 $\Box$ 

I will stay open and able to care for children through the 2021-22 school year calendar of my local school district, and will make every effort to continue to serve children past that time.<sup>\*</sup>  $\hfill \square$ 

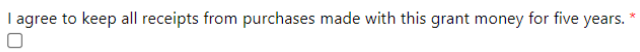

I understand that DCYF may ask me to provide these receipts from expenses or purchases made with money from this grant and, if I cannot provide these receipts and documentation when asked, I will be required to repay part or all of the grant money to the State of Washington. '  $\Box$ 

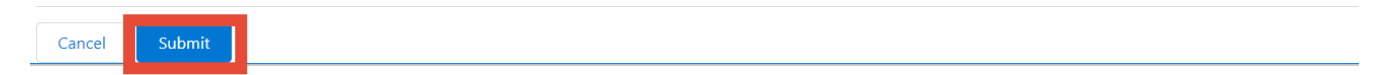

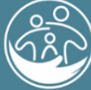

Washington State Department of **CHILDREN, YOUTH & FAMILIES** 

### PROVIDER PORTAL – HOW TO COMPLETE A CHILD CARE STABILIZATION GRANT APPLICATION

### **10.** Click "submit" again if you are sure you are ready to submit.

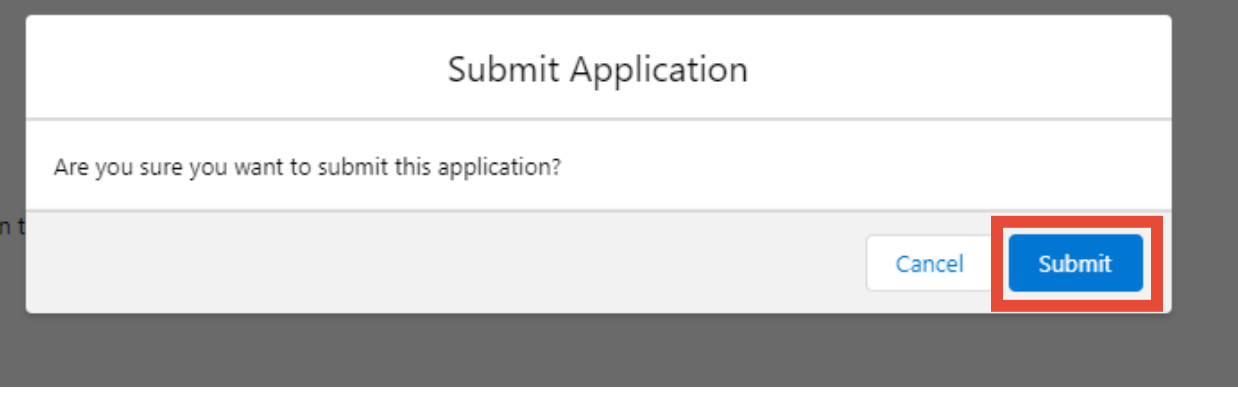

### **11.** Successful Submission screen will appear. Click "close".

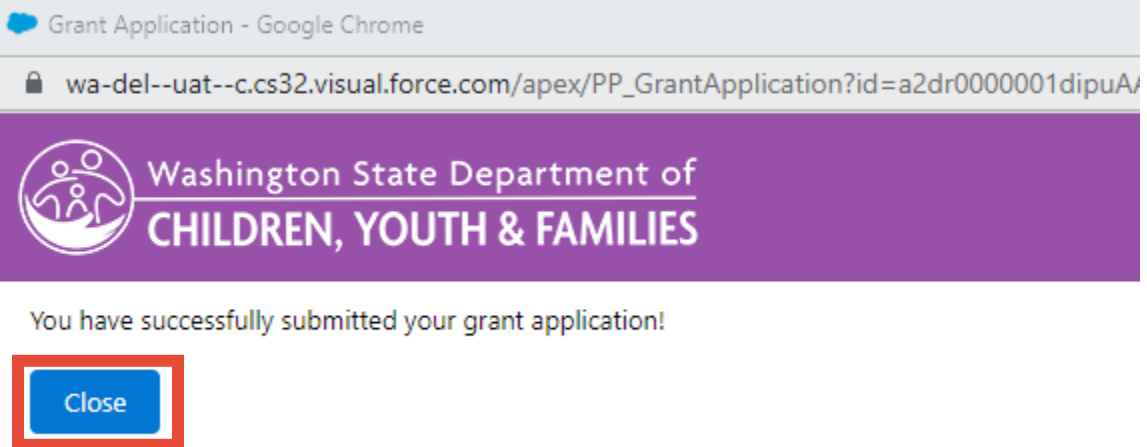

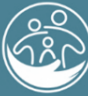

Washington State Department of<br>CHILDREN, YOUTH & FAMILIES

VAVAVAVAVAV

**AVAVAV** 

### PROVIDER PORTAL – HOW TO COMPLETE A CHILD CARE STABILIZATION GRANT APPLICATION

### **12.** If you attempt to click on the grant application again, a "you already applied" message will appear.

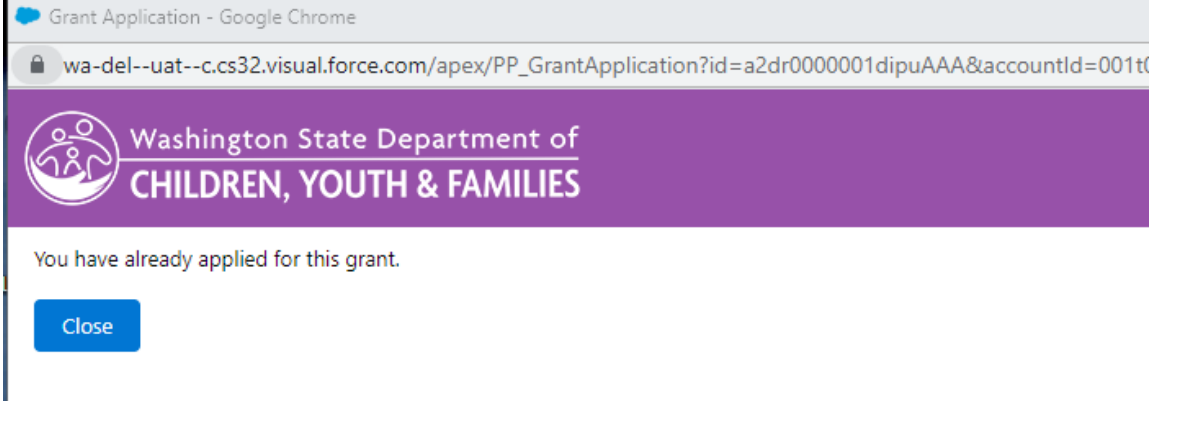

**13.** Click on "Grant History" to see the grant application that you submitted.

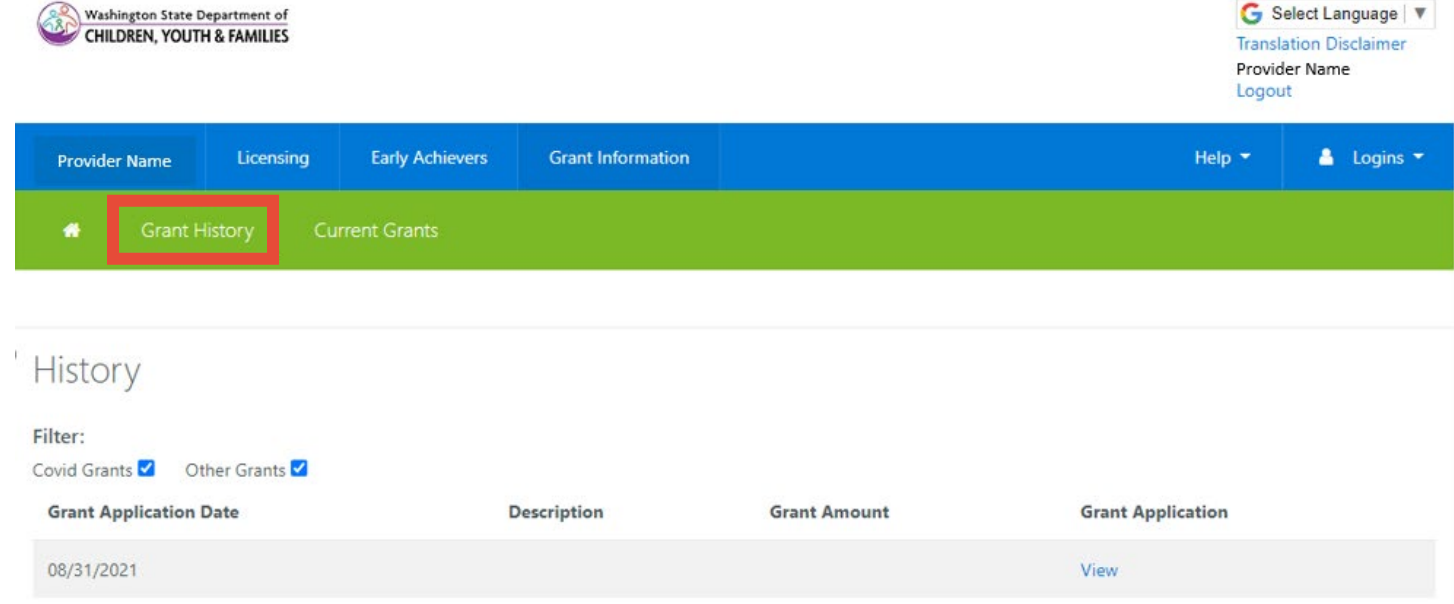

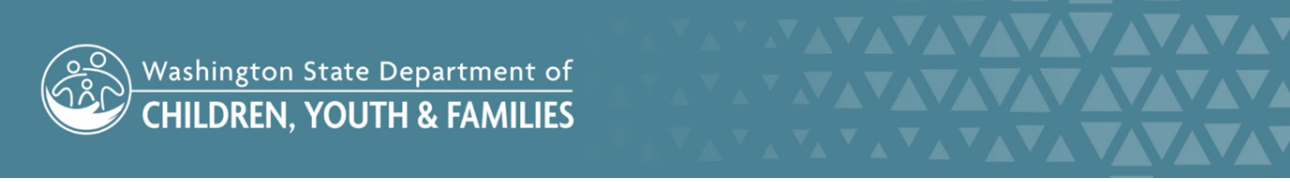

#### PROVIDER PORTAL – HOW TO COMPLETE A CHILD CARE STABILIZATION GRANT APPLICATION

**14.** Click "View" to open a PDF of the submitted grant application

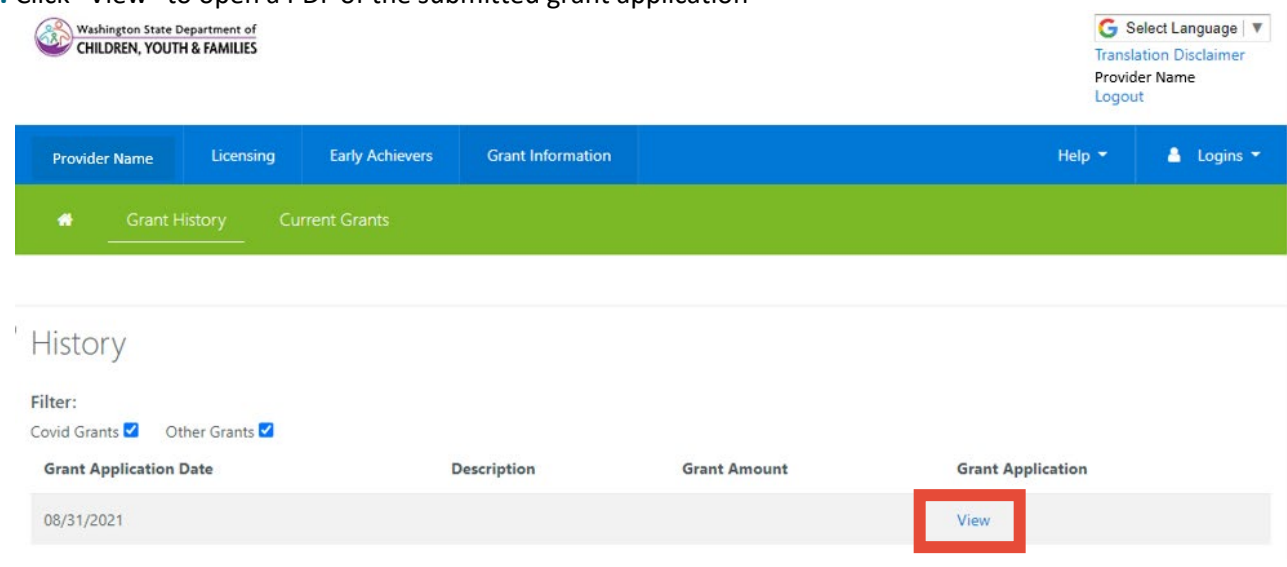

**15.** Click "Download as PDF" to save a copy of your application

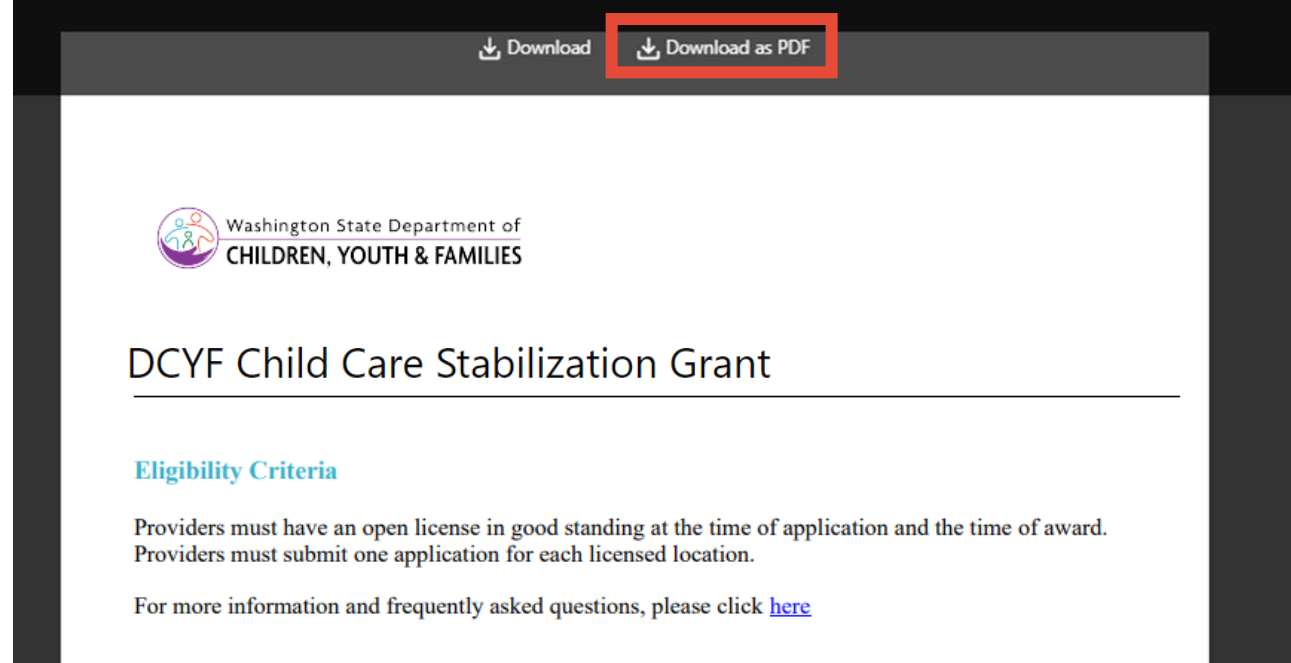

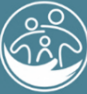

Washington State Department of<br>CHILDREN, YOUTH & FAMILIES

<u>AVAVAVAVAVAV</u>

**VAVAVAVAV**